# Funding Opportunities Module 3

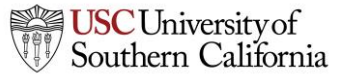

# **Objectives**

In this module you will learn:

- What an opportunity is
- How to determine if an opportunity has already been downloaded into KC S2S
- How to retrieve opportunities from Grants.gov into KC S2S
- How to create a proposal using an opportunity

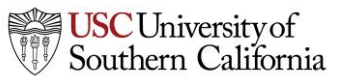

# **Opportunities**

- An opportunity is a grant application package that includes forms and information to submit to Grants.gov.
- Proposals can be created using an opportunity once the opportunity has been retrieved (downloaded) into KC S2S
- Before starting your proposal, review the opportunities list to determine if the opportunity has already been retrieved.

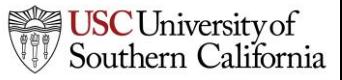

# The Opportunity List

- 1. Click the Opportunities tab.
- 2. KC S2S displays the opportunities that have already been retrieved.
	- Usually you will only see opportunities that are still open.
	- To show closed opportunities, click the checkbox.

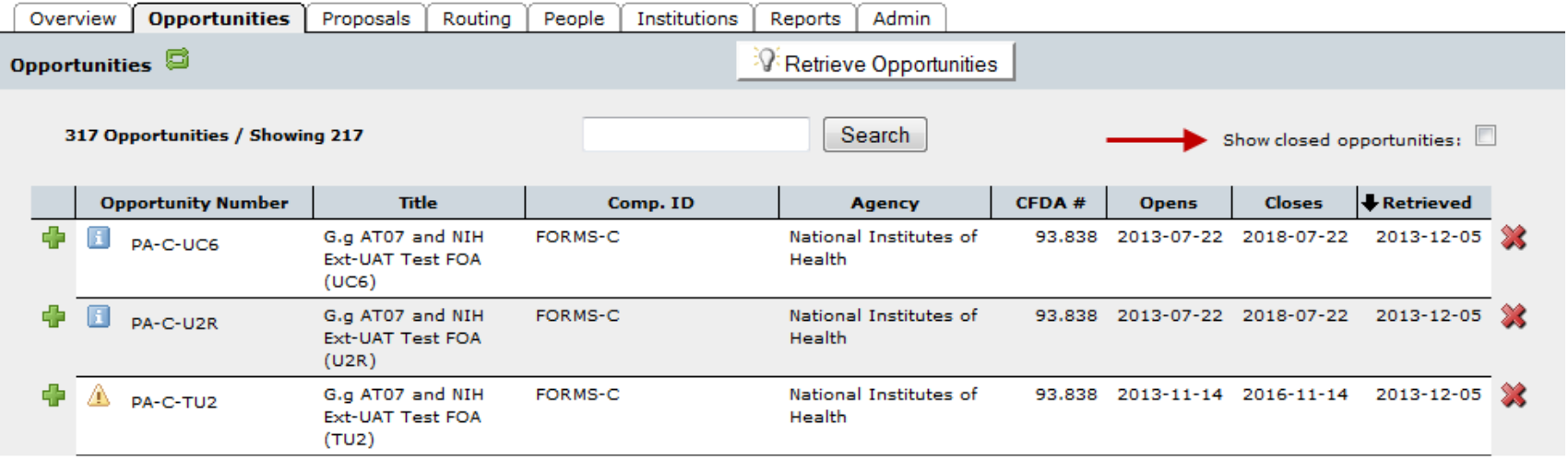

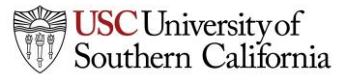

#### The Opportunity List

- Search for opportunities using the search box.
- Sort the list by clicking any of the column headings.
- Click the blue info icon to see detailed opportunity information.

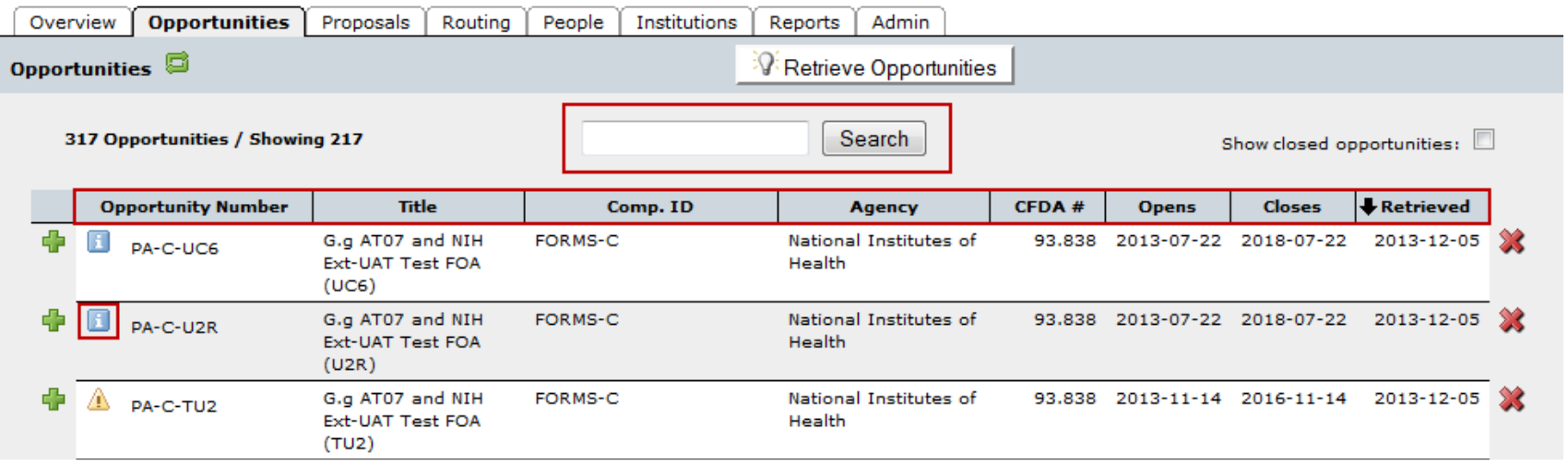

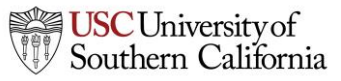

# Finding Opportunities

- If you find the opportunity you are looking for in the list, there is no need to retrieve the opportunity again.
- If you can't find the opportunity, try retrieving it.

# Retrieving an Opportunity

- To retrieve an opportunity from Grants.gov you need the Funding Opportunity Number or CFDA Number.
- You can find the Funding Opportunity Number by going to [www.grants.gov](http://www.grants.gov/) and using the **Search Grant Opportunities** box or button.

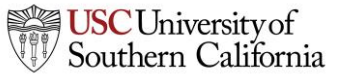

#### Retrieving an Opportunity

#### 1. In the Opportunities tab, click **Retrieve Opportunities**.

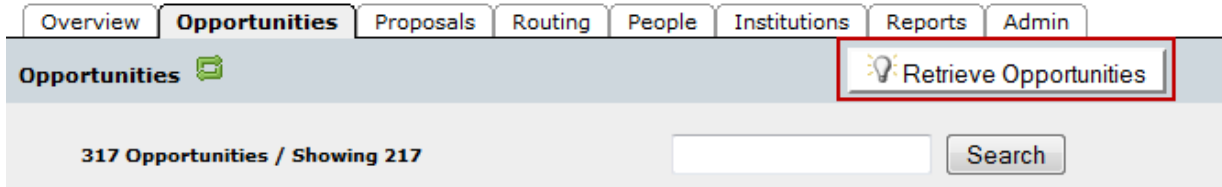

2. Enter the opportunity number or CFDA number into the corresponding field in the pop-up dialog. The opportunity number should be entered exactly as shown on Grants.gov, including any dashes.

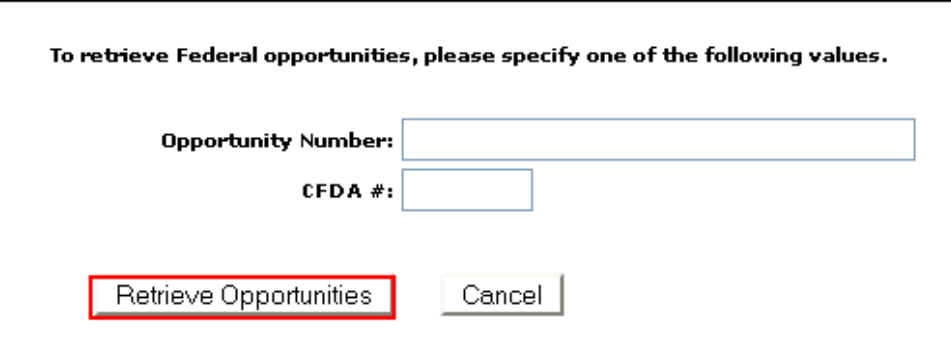

3. Click **Retrieve Opportunities**.

# Retrieving an Opportunity

- KC S2S will check Grants.gov for an opportunity package.
- If the retrieval is successful, you will see that one or more opportunities were updated.

Retrieve Opportunities

180 opportunities from Grants.gov updated on Thu, 5 Dec 2013 15:50:51 PST.

- If you don't see the opportunity, you can search for it.
- If no opportunities were updated, verify the number you entered, and check that an application package is available on Grants.gov.
	- KC S2S cannot download anything if a package is not available.

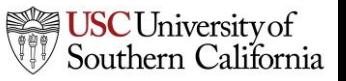

# Using Opportunities

- Click the green plus symbol next to the opportunity to create a proposal using that opportunity.
- Refer to the **Proposal Creation** module for more details.

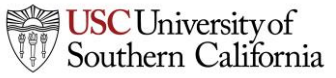

# Conclusion

In this module you learned:

- What an opportunity is
- How to determine if an opportunity has already been downloaded into KC S2S
- How to retrieve opportunities from Grants.gov into KC S2S
- How to create a proposal using an opportunity

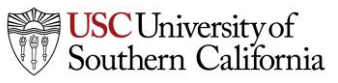